## **ICA JAVA client**

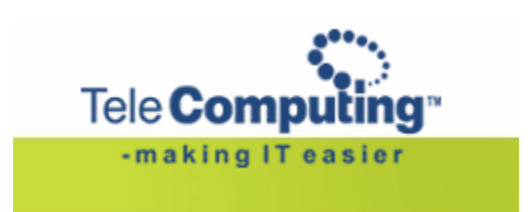

**Aksess til TeleComputing**

## **Customer Service Center**

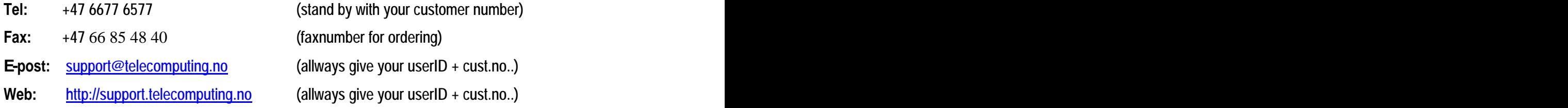

This manual decribes how to use the Citrxi Java client.

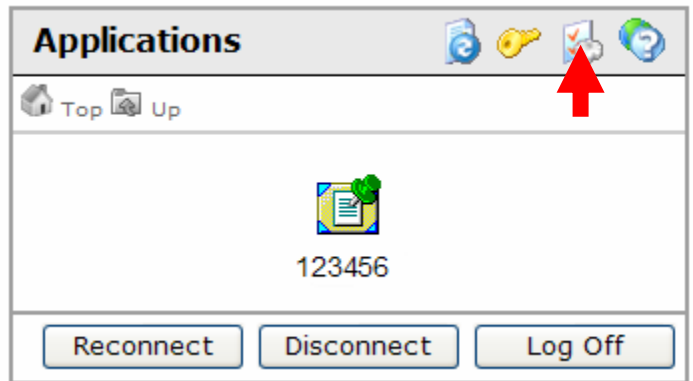

Choose ICA JAVA client under Client Preferences  $\bullet$ 

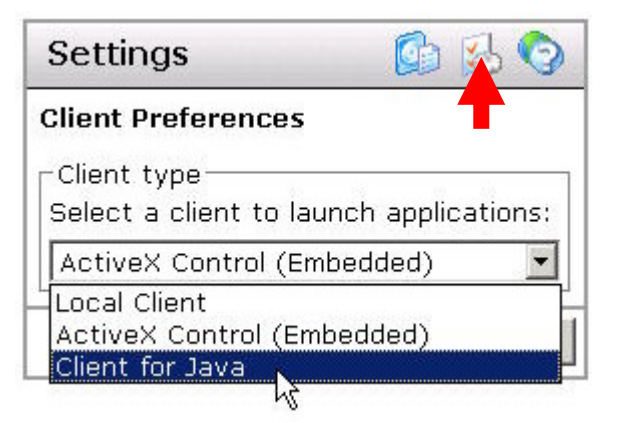

Click where the arrow points to return to the application window.  $\bullet$ 

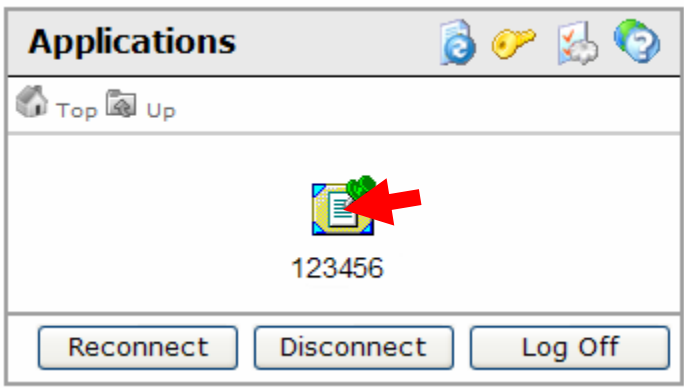

Click the application marked with your customer number. $\bullet$ 

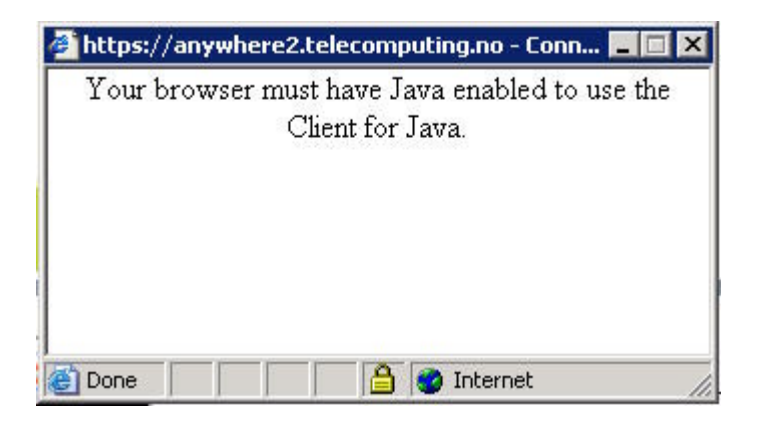

If you see this message, you must download and install Java from: [www.java.com](http://www.java.com)  $\bullet$ 

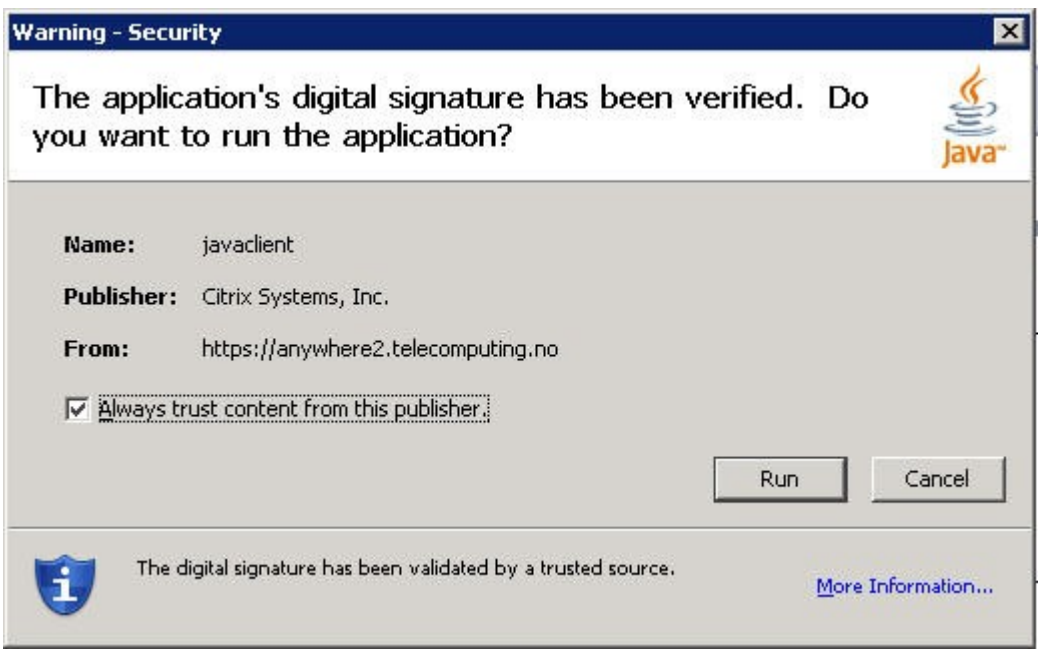

• Choose "Run" to start the application.